# **Pembuatan Aplikasi Kegiatan Warga Pada RT 06 RW 06 Kelurahan Airlangga Berbasis Android**

Arya Nugraha <sup>1</sup>, Agustinus Noertjahyana <sup>2</sup>, Lily Puspa Dewi<sup>3</sup> Program Studi Teknologi Informasi, Fakultas Teknologi Industri, Universitas Kristen Petra Jl. Siwalankerto 121-131, Surabaya 60236 Telp. (031)-2983455, Fax. (031)-8417658 E-mail: myjavalasca@gmail.com <sup>1</sup>, [agust@petra.ac.id](mailto:agust@petra.ac.id) <sup>2</sup>, lily@petra.ac.id <sup>3</sup>

## **ABSTRAK**

Penggunaan teknologi *smartphone* untuk mendapatkan atau menyebarkan informasi di berbagai kegiatan warga sangat jarang digunakan. Pengurus RT biasanya menggunakan media surat menyurat untuk memberi kabar warganya jika ingin mengadakan suatu acara di lingkungan tempat tinggalnya. Surat yang disebar ke warga, biasanya hanya berupa agenda acara,tempat dan waktu pelaksanaan. Tak jarang, warga yang menerima surat jauh-jauh hari terebut lupa akan agenda yang telah direncanakan oleh pengurus RT. Proses pembuatan program ini dilengkapi dengan Java dan PHP sebagai bahasa pemrograman, MySQL sebagai database, Android Studio dan Sublime yang digunakan untuk menampilkan source code bahasa pemrograman dan web browser sebagai media untuk menampilkan website yang telah dibuat di Sublime. Hasil yang diperoleh dari aplikasi yang telah dibuat antara lain, pembuatan kegiatan warga dan himbauan warga yang dibuat oleh ketua rt, laporan keuangan bulanan yang dibuat oleh bendahara, serta opini warga yang dapat digunakan berbagi opini antar seluruh warga. Dan juga adanya notifikasi dan alarm kegiatan untuk mempermudah interaksi antar sesama warga.

#### **Kata Kunci:** Surat, Kegiatan warga, Aplikasi, Android

## *ABSTRACT*

*The use of smartphone technology to obtain or disseminate information in various activities of citizens is very rarely used. RT managers usually use the correspondence to give news of their citizens if they want to hold an event in their neighborhood. Letters distributed to residents, usually only in the form of agenda, place and time of implementation. Not infrequently, residents who receive letters long-time terebut forget the agenda that has been planned by the RT management. Due to a written letter that is only informative and not as a media reminders / reminder of the event. The process of making this program is equipped with Java and PHP as programming languages, MySQL as database, Android Studio and Sublime which is used to display the source code of programming language and web browser as media to display website which have been made in Sublime.The results obtained from the applications that have been made, among others, the making of citizen activities and citizens' appeal made by the chairman of the household, monthly financial reports made by the treasurer, and opinions of citizens who can be used to share opinions among all citizens. And also the notification and alarm activities to facilitate interaction among fellow citizens.*

*Keywords: Letter, Activities of citizens, Application, Android*

## **1. PENDAHULUAN**

Pada RT 06 RW 06 Kelurahan Airlangga, sering mengadakan kegiatan warga untuk menjaga silaturahmi dan memupuk sosialisasi antar warga. Acara kegiatan tersebut seperti gotong royong, kumpul warga membahas masalah tertentu, halal bihalal,

acara 17 an dan masih banyak lagi. Akan tetapi, kegiatan warga yang akan diselenggarakan masih menggunakan surat undangan untuk mengabarkan ke setiap warga. Cara yang digunakan untuk menyebarkan undangan pun masih manual, dengan mengantarkan undangan tersebut ke setiap rumah warga yang terdiri dari 60 kepala keluarga. Belum lagi jika ada warga yang tidak menghadiri suatu kegiatan padahal surat undangan sudah disebar, dikarenakan lupa. Penarikan iuran warga dilakukan sebulan sekali. Iuran tersebut meliputi iuran keamanan, kebersihan, dan lain sebagainya. Akan tetapi, iuran laporan keuangan tersebut baru dipublikasikan ke warga setiap 3 bulan sekali. Dan apabila ada warga yang ingin mengusulkan suatu kegiatan atau pengaduan keluhan, warga harus menggunakan cara manual dengan datang ke rumah Ketua RT dan menyampaikan usulan atau keluhannya.

## **2. TINJAUAN PUSTAKA**

## **2.1 RT 06 RW 06 Kelurahan Airlangga**

RT 06 RW 06 kelurahan airlangga merupakan salah satu bagian RT yang tergabung dalam RW 06 kelurahan Airlangga. Pada RT 06 ini terdiri dari 60 kepala keluarga yang di ketuai oleh seorang Ketua RT bernama Bapak Agus S. Dalam kesehariannya, Ketua RT bertugas untuk memelihara kerukunan hidup antar warga, membuat program kegiatan dan menawarkannya kepada warga untuk dimintakan persetujuan, Mengkoordinir seluruh kegiatan berdasarkan program kerja yang telah ditetapkan.

## **2.2 MySQL**

MySQL adalah *database* open source paling populer di dunia. Terbuktinya performa dan kemudahan dalam penggunaan, MySQL menjadi pilihan *database* untuk aplikasi berbasis *website*. MySQL dapat digunakan secara perorangan, perusahaan kecil maupun perusahaan besar. Oracle juga mendorong inovasi dari MySQL untuk memberikan kesempatan baru bagi generasi *website, cloud, mobile* dan *embedded applications* [5].

## **2.3 Android Studio**

Android Studio adalah Lingkungan Pengembangan Terpadu - *Integrated Development Environment* (IDE) untuk pengembangan aplikasi Android, berdasarkan IntelliJ IDEA. Selain merupakan editor kode IntelliJ dan alat pengembang yang berdaya guna, Android Studio menawarkan fitur lebih banyak untuk meningkatkan produktivitas Anda saat membuat aplikasi Android [2].

## **2.4 Firebase Cloud Messaging**

Firebase Cloud Messaging (FCM) adalah solusi perpesanan lintasplatform yang memungkinkan Anda mengirimkan pesan dan pemberitahuan dengan terpercaya tanpa biaya. Dengan menggunakan FCM, Anda bisa memberi tahu aplikasi klien bahwa email baru atau data lainnya tersedia untuk disinkronkan. Anda mengirim pemberitahuan untuk mendorong pelibatan kembali dan

retensi pengguna. Untuk kasus penggunaan seperti perpesanan instan, pesan dapat mentransfer payload hingga 4 KB ke aplikasi klien. Pada jantung Firebase adalah Firebase Analytics, solusi analytics gratis dan tak terbatas. Analytics menggabungkan antara fitur Firebase dan memberikan laporan tak terbatas hingga 500 kejadian berbeda yang bisa Anda definisikan menggunakan Firebase SDK. Laporan Firebase Analytics membantu Anda memahami dengan jelas bagaimana pengguna berperilaku, yang memungkinkan Anda untuk membuat keputusan mengenai pemasaran aplikasi dan optimalisasi kinerja [4].

#### **2.5 Bahasa Pemrograman Aplikasi**

Berikut adalah penjelasan secara rinci mengenai berbagai bahasa pemograman yang digunakan dan yang mendukung dalam proses membangun aplikasi Kegiatan Warga ini.

#### **2.5.1 Java**

Aplikasi Android dikembangkan dengan Java, bahasa pemrograman yang paling banyak digunakan di dunia. Java adalah bahasa pemrograman yang paling banyak digunakan merupakan pilihan yang logis untuk *platform* Android, karena itu sumber nya kuat, bebas, dan terbuka. Java digunakan untuk mengembangkan aplikasi perusahaan skala besar, untuk meningkatkan fungsi dari *web server*. Untuk menyediakan aplikasi untuk perangkat konsumen dan untuk banyak tujuan lain nya. Java memungkinkan anda untuk mengembangkan aplikasi yang akan berjalan pada berbagai perangkat tanpa kode *platform* khusus. *Programmer* Java dapat dengan cepat masuk ke dalam pengembangan Android, menggunakan API Android (*Application Programming Interface*) dan lain-lain yang tersedia dari pihak ketiga [3].

#### **2.5.2 JSON**

JSON adalah kependekan dari Javascript Object Notation. JSON dipakai untuk dua hal, yang pertama untuk format transfer data antar alat/OS/bahasa pemograman yang berbeda dan sebagai media penyimpanan data seperti MongoDB. JSON dalam artikel ini lebih menekankan pada transfer data. Sebenarnya selain JSON, format transfer data antar sistem dapat dilakukan XML, plaintext ataupun HTML, namun 3 format tersebut punya banyak kekurangan, terutama dari sisi ukuran. Saingant terdekat dari JSON adalah XML, dalam layanan Web API atau webservice, sebagian layanan menggunakan JSON, sebagian yang lain menggunakan format XML. Dua format ini dapat saling menggantikan [1].

#### **2.5.3 PHP**

PHP adalah *bahasa pemrograman script server-side yang didesain untuk pengembangan web. Selain itu, PHP juga bisa digunakan sebagai bahasa pemrograman umum*. PHP di kembangkan pada tahun 1995 oleh **Rasmus Lerdorf**, dan sekarang dikelola oleh **The PHP Group**. Situs resmi PHP beralamat di [http://www.php.net.](http://php/) PHP disebut bahasa pemrograman **server side** karena PHP diproses pada komputer server [6].

## **3. ANALISIS DAN DESAIN**

#### **3.1** *Use Case Diagram*

Pada Use Case Diagram, terdapat tiga user yang dapat mengakses berbagai macam fitur pada aplikasi Kegiatan Warga, sesuai dengan jabatannya masing – masing. Dalam pengembangannya, aplikasi ini memiliki tiga user berbeda, yaitu user Ketua RT yang dimiliki oleh seorang Ketua RT, user Bendahara yang dimiliki oleh seorang Bendahara, dan user Warga yang dimiliki oleh seluruh warga RT 06 RW 06 kelurahan Airlangga, yang dapat dilihat pada Gambar 1.

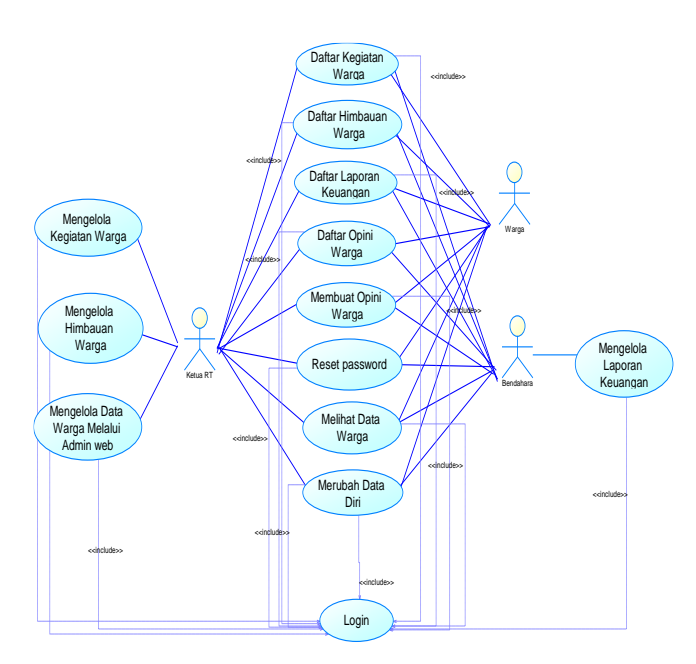

**Gambar 1.** *Use Case Diagram*

## **3.2. Desain ERD (***Entity Relationship Diagram***)**

Pembuatan ERD merupakan langkah pendesainan terakhir sebelum langkah implementasi. Pembuatan ERD terbagi atas dua bagian, yaitu Conceptual Data Model yang akan mendeskripsikan relasi antar entitas secara konseptual yang digunakan dalam pembuatan web dan Physical Data Model yang mendeskripsikan entitas secara fisik yang digunakan dalam pembuatan web, yang terdapat pada Gambar 2.

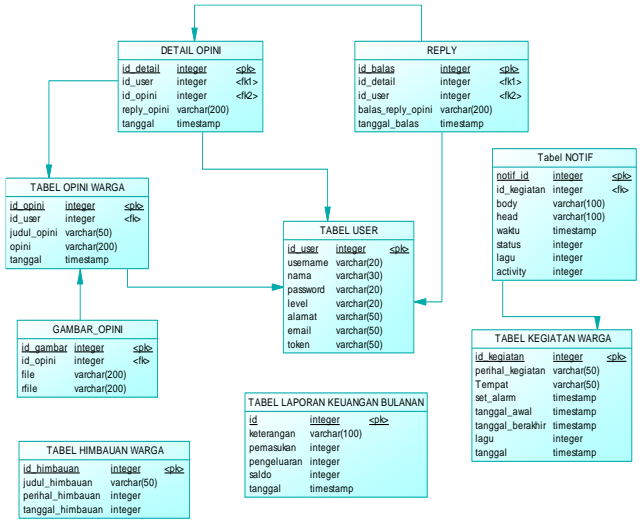

**Gambar 2.** *Entity Relationship Diagram*

## **4. HASIL DAN PEMBAHASAN**

#### **4.1 Halaman Login**

Pada halaman login ini, user diminta untuk memasukkan username dan password sesuai dengan data yang tersedia pada database. Sistem akan melakukan pengecekan apakah username dan password tersebut sudah sesuai atau tidak. Pada Gambar 3 merupakan tampilan login di android.

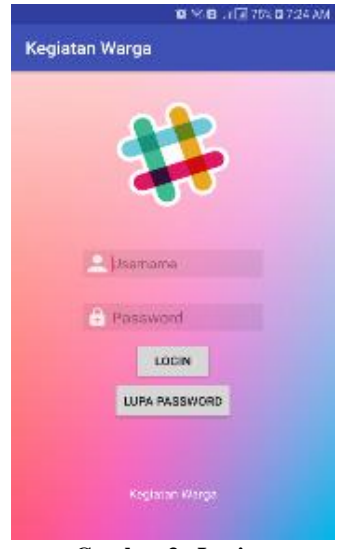

**Gambar 3. Login**

#### **4.2 Tampilan fitur Ketua RT**

Pada tampilan ini, dapat dilihat bahwa ketika login sebagai user ketua rt, maka akan dapat menjalankan fitur – fitur seperti membuat kegiatan warga, himbauan warga, dan opini warga. User ketua rt juga dapat menjalankan fitur lainnya seperti daftar laporan keuangan, daftar opini warga, melihat daftar warga dan ubah profil. Pada tampilan drawer tersebut menjelaskan bahwa hanya fungsi Kegiatan Warga dan Himbauan Warga pada Create Evebt Ketua RT lah yang dapat diakses oleh ketua rt. Selebihnya merupakan fitur yang dapat diakses bersama. Pada Gambar 4 menunjukkan fungsifungsi yang dapat diakses oleh ketua rt pada perangkat Android.

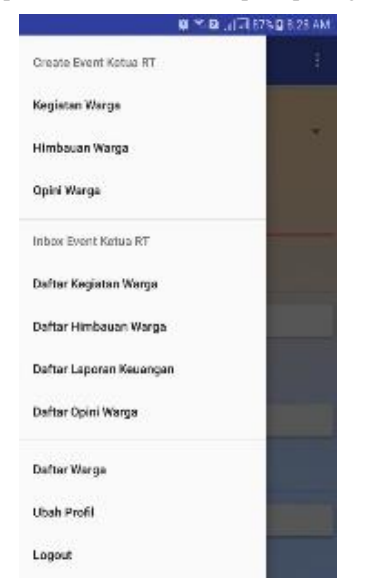

**Gambar 4. Tampilan fitur ketua rt**

#### **4.3 Halaman kegiatan warga**

Pada pengujian ini, jika user ketua rt memilih fitur kegiatan warga, maka akan terlihat halaman kegiatan warga seperti Gambar 5. Pada menu ini, terdapat fitur lagu yang dapat dipilih untuk alarm kegiatan. Untuk menjalankan fitur kegiatan warga, user ketua rt harus mengisi perihal kegaitan, tempat pelaksanaan, ketua rt juga harus memilih tanggal dan jam mulainya acara sebagai informasi yang akan disampaikan ke semua user. Berikut tampilan kegiatan warga pada Gambar 5.

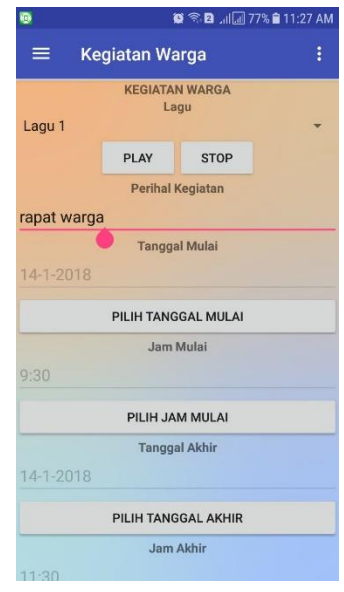

**Gambar 5. Halaman kegiatan warga**

## **4.4 Halaman Daftar kegiatan warga**

Pada halaman ini, semua user (ketua rt, bendahara, warga) dapat melihat daftar kegiatan warga yang telah dibuat oleh ketua rt. Pada daftar kegiatan ini, terdapat informasi mengenai perihal kegaitan apa saja yang telah dibuat oleh ketua rt, beserta tanggal dan waktu berakhir nya kegiatan. Dari Gambar 6 terdapat berbagai daftar kegiatan acara yang telah dibuat, seperti kegiatan bersih – bersih lingkungan, rapat warga, lomba untuk menghadiri acara 17 agustus an, dan acara jalan sehat warga.

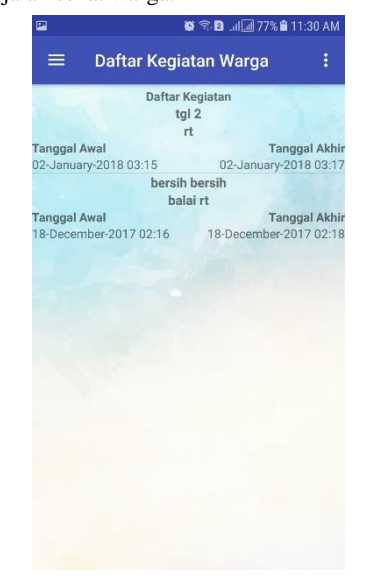

**Gambar 6. Daftar Kegiatan warga**

#### **4.5 Notifikasi kegiatan warga**

Setelah ketua rt membuat kegiatan warga, maka selanjutnya sistem akan mengirimkan notifikasi sebagai pemberitahuan bahwa ada kegiatan warga yang baru saja dibuat. Notifikasi dikirimkan ke semua user, setelah ketua rt membuat kegiatan warga baru. Notifikasi kegiatan warga baru dapat dilihat pada Gambar 7 berikut.

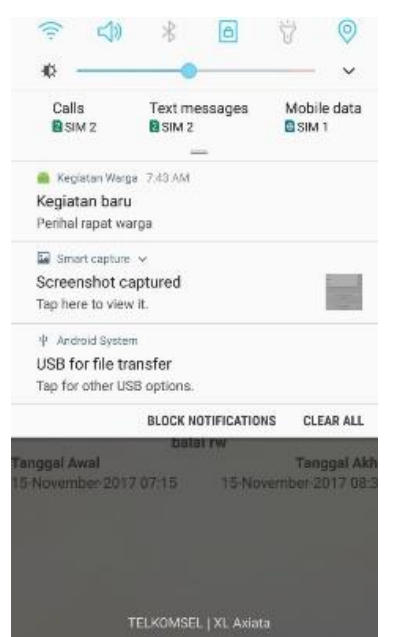

**Gambar 7. Notifikasi kegiatan warga**

#### **4.6 Alarm Kegiatan warga**

Setelah ketua rt melakukan set alarm kegiatan pada jam tertentu, maka alarm akan berbunyi dan akan mengingatkan user lain bahwa ada kegiatan warga yang harus dihadiri. Fitur alarm kegiatan warga ini dapat diterima oleh semua user. Pengujian alarm kegiatan ini dapat dilihat pada Gambar 8 berikut.

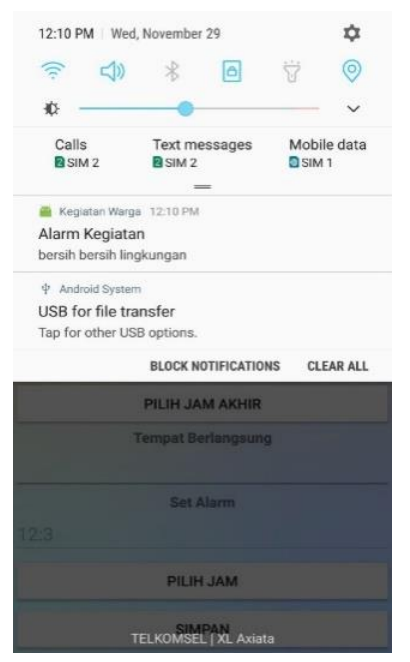

**Gambar 8. Alarm kegiatan warga**

## **4.7 Halaman Himbauan warga**

Pada halaman himbauan ini, jika ketua rt menggeser dan memilih menu himbauan warga, maka akan membuka fragment himbauan warga seperti pada Gambar 9 Setelah membuka fragment himbauan warga, maka ketua rt dapat mengisi judul himbauan serta perihal himbauan.

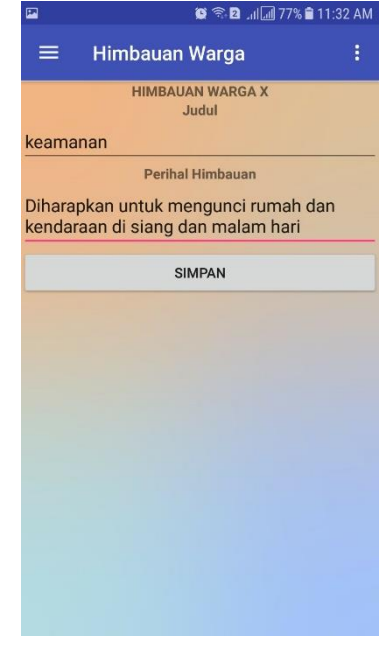

**Gambar 9. Halaman himbauan warga**

#### **4.8 Notifikasi Himbauan warga**

Berikut merupakan bagian percobaan lain ketika membuat himbauan warga. Pada notifikasi himbauan yang dikirim, terdapat informasi detail himbauan yang dibuat. Hal ini bertujuan untuk memudahkan user lainnya ketika menerima notifikasi. Notifikasi himbauan warga dapat dilihat pada Gambar 10.

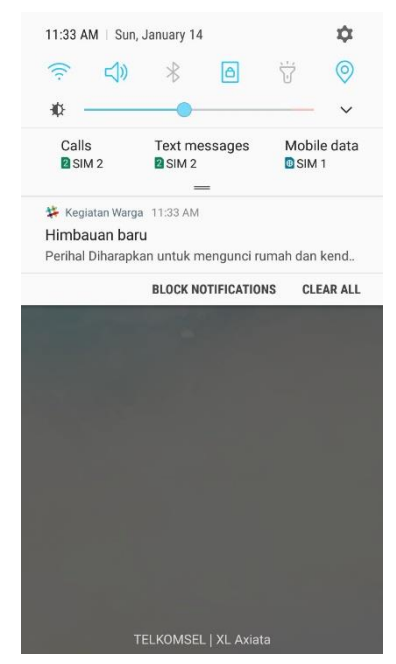

**Gambar 10. Notifikasi Himbauan Warga**

## **4.9 Halaman Daftar Himbauan Warga**

Setelah ketua rt membuat himbauan warga, maka user lain yang dapat notifikasinya dapat membuka daftar himbauan warga untuk melihat himbauan apa yang baru saja dibuat oleh ketua rt. Pada Gambar 11 kita bisa melihat bahwa daftar himbauan warga telah dibuat oleh ketua rt. Perlu nya himbauan warga dibuat agar dapat memberitahukan kepada warga agar tetap waspada terhadap keadaan di lingkungan sekitar.

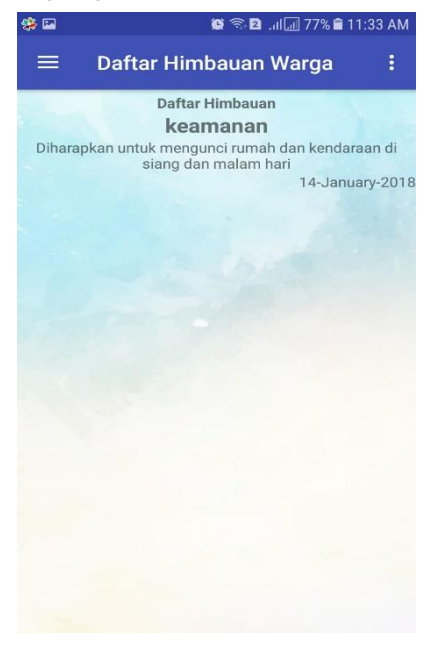

**Gambar 11. Daftar Himbauan Warga**

#### **4.10 Halaman Laporan Keuangan Warga**

Bendahara bertugas untuk mengatur keuangan pada RT 06 RW 06, maka dari itu, bendahara dapat menjalankan fungsi membuat laporan keuangan bulanan. Bendahara dapat menentukan untuk mengisi jumlah dan keterangan apa yang ingin diinputkan. Setelah itu memilih untuk menentukan jumlah tersebut merupakan pengeluaran atau pemasukan. Gambar 12 merupakan Laporan Keuangan Bulanan.

| Pengeluaran/Pemasukan<br>Jumlah<br>Keterangan<br>Tipe<br>Pengeluaran |  |
|----------------------------------------------------------------------|--|
|                                                                      |  |
|                                                                      |  |
|                                                                      |  |
| Tanggal<br>14-01-2018                                                |  |
| PILIH TANGGAL TANGGAL                                                |  |
| <b>SIMPAN</b>                                                        |  |

**Gambar 12. Halaman Laporan Keuangan Bulanan**

## **4.11 Halaman Daftar Laporan Keuangan Bulanan**

Pada halaman ini, semua user dapat melihat daftar laporan keuangan yang dibuat oleh bendahara. Laporan keuangan tersebut berisi mengenai tanggal, keterangan, jumlah saldo pemasukan dan pengeluaran. Halaman Daftar Opini Warga dapat dilihat pada Gambar 13.

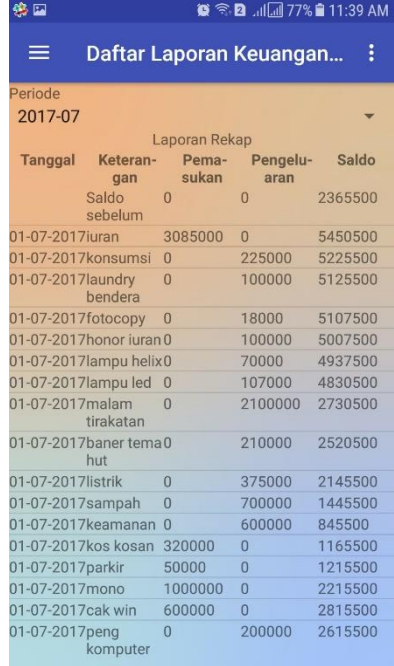

**Gambar 13. Halaman Daftar Laporan Keuangan Bulanan**

## **5. KESIMPULAN DAN SARAN**

## **5.1 Kesimpulan**

Dari hasil pembuatan aplikasi kegiatan warga pada RT 06 RW 06 kelurahan airlangga berbasis android, dapat diambil kesimpulan antara lain:

- Sistem dapat membuat himbauan dan kegiatan warga yang dibuat oleh ketua RT dan dapat dilihat oleh warga.
- Dengan adanya aplikasi ini, laporang keuangan dapat dibuat tiap bulanya, data yang diperoleh menjadi lebih akurat dan dapat dilihat oleh warga.
- Dengan adanya program ini, warga dapat menyampaikan usulan atau keluhan kepada RT.
- Aplikasi ini telah sesuai dengan kebutuhan warga di RT 06 RW 06 Kelurahan Airlangga. Dengan hasil kuesioner yang telah disebar, diketahui bahwa presentase hasil kuesioner dari segi *interface*, program ini memiliki tingkat tampilan yang baik dengan presentase sebesar 60% dan tingkat tampilan yang cukup sebesar 40%. Berdasarkan hasil kuesioner dari segi kemudahan program, sebesar 20% pengguna merasa program ini cukup mudah digunakan, dan sebesar 80% pengguna merasa program ini mudah untuk digunakan. Berdasarkan hasil kuesioner dari segi kelengkapan fitur program, sebesar 20% pengguna merasa program ini memiliki fitur yang cukup baik, dan sebesar 80% pengguna merasa program ini memiliki fitur yang baik. Berdasarkan hasil kuesioner dari segi perlunya aplikasi dibuat, sebesar 40% pengguna merasa program ini cukup perlu untuk dibuat, dan sebesar 60% pengguna merasa perlu untuk dibuat. Berdasarkan hasil kuesioner dari segi

keseluruhan, sebesar 20% pengguna merasa cukup puas dengan keseluruhan aplikasi, dan 80% pengguna merasa puas dengan keseluruhan aplikasi.

## **5.2 Saran**

Saran yang dapat diberikan untuk penyempurnaan dan pengembangan program lebih lanjut antara lain:

- Penambahan fitur photo profil user
- Perubahan background aplikasi agar lebih menarik

#### **6. DAFTAR REFERENSI**

- [1] Adi, C.P. 2014 *Penjelasan Struktur Data JSON*. 17 Okt 2016
- [2] Android Studio. *Mengenal Android Studio*. Retrieved October 28, 2016, from [https://developer.android.com/studio/intro/index.html#stru](https://developer.android.com/studio/intro/index.html#struktur_proyek) [ktur\\_proyek](https://developer.android.com/studio/intro/index.html#struktur_proyek)
- [3] Deitel Paul, Deitel Harvey, Deitel Abbey, Morgano Michael 2012 *Android for Programmers An App-Driven Approach*. Java (2012).
- [4] Firebase Analytics. *Getting started with Firebase Analytics*. Retrieved October 27, 2016, from https://firebase.google.com/docs/analytics/?hl=id Firebase Cloud Messaging. Retrieved October 27, 2016, from https://firebase.google.com/docs/cloudmessaging/?hl=id
- http://www.candra.web.id/penjelasan-struktur- data-json/ [5] MySQL. 2016 *What is MySQL*. Retrieved October 27, 2016 from [https://dev.mysql.com/doc/refman/5.7/en/what-is](https://dev.mysql.com/doc/refman/5.7/en/what-is-%20%20mysql.html)[mysql.html](https://dev.mysql.com/doc/refman/5.7/en/what-is-%20%20mysql.html)
- [6] PHP. *Pengertian PHP*. Retrieved November 23, 2016, from [http://www.duniailkom.com/pengertian-dan-fungsi-php](http://www.duniailkom.com/pengertian-dan-fungsi-php-dalam-pemograman-web/)[dalam-pemograman-web/](http://www.duniailkom.com/pengertian-dan-fungsi-php-dalam-pemograman-web/)